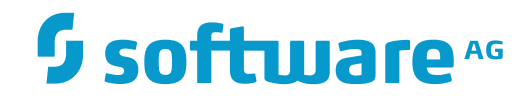

**Con-nect**

**Con-form Installation**

Version 3.4.2

November 2016

This document applies to Con-nect Version 3.4.2.

Specifications contained herein are subject to change and these changes will be reported in subsequent release notes or new editions.

Copyright © 1985-2016 Software AG, Darmstadt, Germany and/or Software AG USA, Inc., Reston, VA, USA, and/or its subsidiaries and/or its affiliates and/or their licensors.

The name Software AG and all Software AG product names are either trademarks or registered trademarks of Software AG and/or Software AG USA, Inc. and/or its subsidiaries and/or its affiliates and/or their licensors. Other company and product names mentioned herein may be trademarks of their respective owners.

Detailed information on trademarks and patents owned by Software AG and/or its subsidiaries is located at http://softwareag.com/licenses.

Use of this software is subject to adherence to Software AG's licensing conditions and terms. These terms are part of the product documentation, located at http://softwareag.com/licenses/ and/or in the root installation directory of the licensed product(s).

This software may include portions of third-party products. For third-party copyright notices, license terms, additional rights or restrictions, please refer to "License Texts, Copyright Notices and Disclaimers of Third-Party Products". For certain specific third-party license restrictions, please referto section E of the Legal Notices available under"License Terms and Conditions for Use of Software AG Products / Copyright and Trademark Notices of Software AG Products". These documents are part of the product documentation, located at http://softwareag.com/licenses and/or in the root installation directory of the licensed product(s).

Use, reproduction, transfer, publication or disclosure is prohibited except as specifically provided for in your License Agreement with Software AG.

#### **Document ID: CMF-INSTALL-342-20161125**

## **Table of Contents**

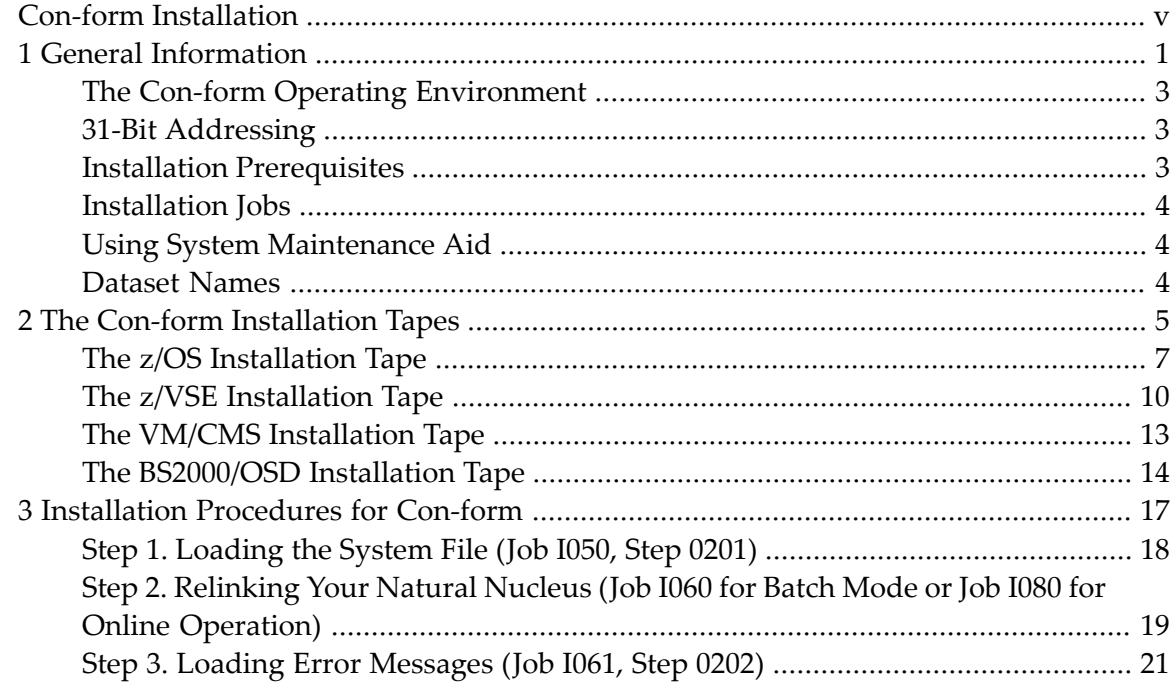

## <span id="page-4-0"></span>**Con-form Installation**

This documentation provides information on installing and operating Con-form in various operating system environments.

It is subdivided as follows:

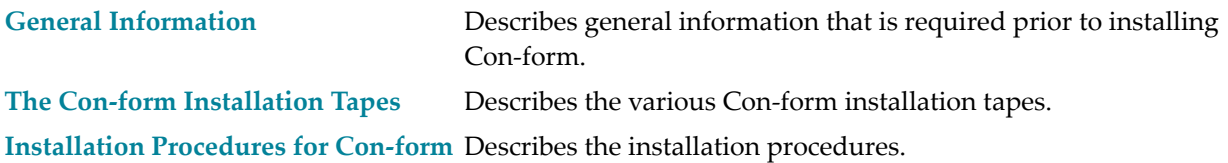

## <span id="page-6-0"></span> $1$ **General Information**

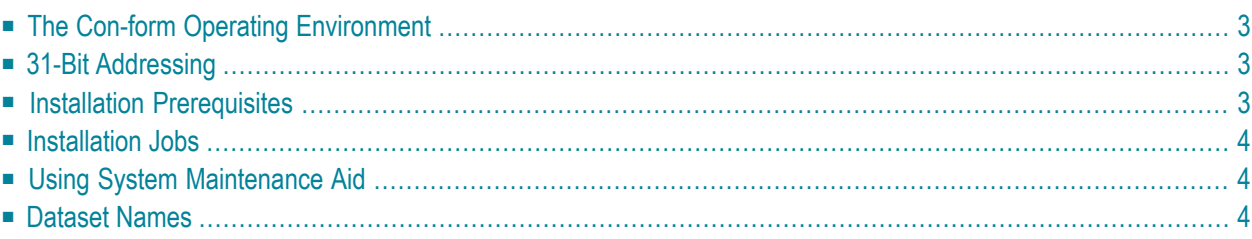

This section contains general information for installing Con-form. It covers the following topics:

## <span id="page-8-0"></span>**The Con-form Operating Environment**

Con-form Version 3.4.2 can be used with any of the following operating systems:

- $\Box$  z/OS
- z/VSE
- VM/CMS
- BS2000/OSD

Con-form Version 3.4.2 can be used with any of the following teleprocessing monitors:

- Com-plete
- CICS
- TSO
- SHADOW
- IMS/DC
- TIAM and UTM (BS2000)

<span id="page-8-1"></span>This documentation describes the installation of Con-form Version 3.4.2 for the above-mentioned operating systems.

## <span id="page-8-2"></span>**31-Bit Addressing**

31-bit addressing mode is enabled.

## **Installation Prerequisites**

Before installing Con-form, ensure that the following software has been installed:

- Natural Version 4.2 or above, and
- Adabas (version as required for your current Natural installation).

## <span id="page-9-0"></span>**Installation Jobs**

The installation of Software AG products is performed by installation jobs. These jobs are either created "manually" or generated by System Maintenance Aid (SMA).

For each step of the installation procedure, the job number of a job performing the respective task is indicated. This job number refers to an installation job generated by SMA.

<span id="page-9-1"></span>If you are not using SMA, an example installation job of the same number is provided in the job library on the Con-form installation tape; you must adapt this example job to your requirements. Note that the job numbers on the tape may be preceded by a product code (for example, CMFI061).

## **Using System Maintenance Aid**

If you plan to use SMA for the installation process, you must set the parameter CMF-FIRST-IN-STALL to either **Y** if Con-form is not installed, or **N** if you are upgrading from a previous Conform version.

For information on using SMA for the installation process, refer to the System Maintenance Aid documentation.

<span id="page-9-2"></span>**Note:** If you are installing Con-form on the operating system VM/CMS, SMA is not used as an installation tool.

## **Dataset Names**

Allreferences in this documentation are made to dataset names. The notation *nnn* in dataset names represents the version number of the product.

## <span id="page-10-0"></span> $\overline{2}$ The Con-form Installation Tapes

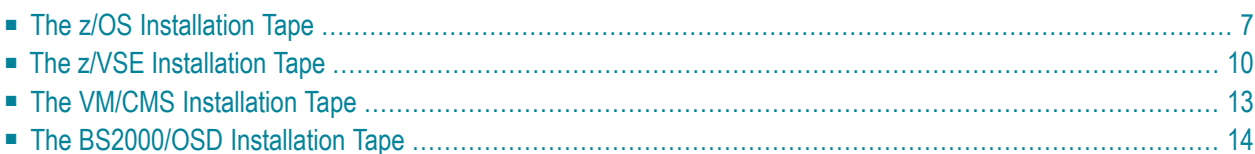

This section describes the various installation tapes. It contains the following topics:

## <span id="page-12-0"></span>**The z/OS Installation Tape**

The installation tape contains the datasets listed below. The sequence of the datasets is shown in the "Report of Tape Creation" which accompanies the installation tape.

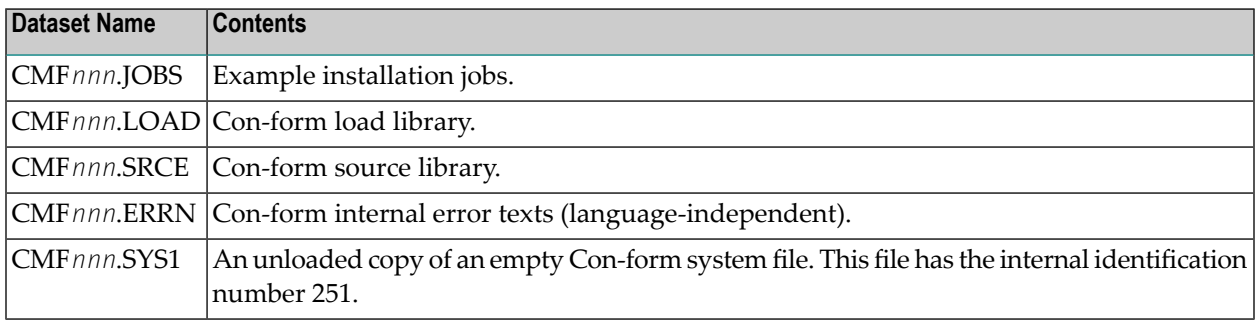

#### **Copying the Tape Contents to Disk**

If you are using System Maintenance Aid (SMA), refer to the SMA documentation (included on the current edition of the Natural documentation CD).

If you are not using SMA, follow the instructions below.

- Step 1 Copy data set [COPY.JOB](#page-13-0) from tape to disk
- Step 2 Modify COPY.JOB to conform with your local naming [conventions](#page-13-1)
- Step 3 Submit [COPY.JOB](#page-14-0)

The JCL in this data set is then used to copy all data sets from tape to disk.

If the datasets for more than one product are delivered on the tape, the dataset COPY.JOB contains the JCL to unload the datasets for all delivered products from the tape to your disk.

After that, you will have to perform the individual install procedures for each component.

#### <span id="page-13-0"></span>**Step 1 - Copy data set COPY.JOB from tape to disk**

The data set COPY.JOB (label 2) contains the JCL to unload all other existing data sets from tape to disk. To unload COPY.JOB, use the following sample JCL:

```
//SAGTAPE JOB SAG,CLASS=1,MSGCLASS=X
//* ---------------------------------
//COPY EXEC PGM=IEBGENER
//SYSUT1 DD DSN=COPY.JOB,
// DISP=(OLD,PASS),
// UNIT=(CASS,,DEFER),
// VOL=(,RETAIN,SER=<Tnnnnn>),
// LABEL=(2,SL)
//SYSUT2 DD DSN=<hilev>.COPY.JOB,
// DISP=(NEW,CATLG,DELETE),
// UNIT=3390,VOL=SER=<vvvvvv>,
// SPACE=(TRK,(1,1),RLSE),
// DCB=*.SYSUT1
//SYSPRINT DD SYSOUT=*
//SYSIN DD DUMMY
//
```
Where:

<hilev> is a valid high level qualifier

<span id="page-13-1"></span><Tnnnnn> is the tape number

<vvvvvv> is the desired volser

#### **Step 2 - Modify COPY.JOB to conform with your local naming conventions**

Modify the COPY.JOB to conform with your local naming conventions and set the disk space parameters before submitting this job:

- Set HILEV to a valid high level qualifier
- Set LOCATION to a storage location.
- Set EXPDT to a valid expiration date.

### <span id="page-14-0"></span>**Step 3 - Submit COPY.JOB**

Submit COPY.JOB to unload all other data sets from the tape to your disk.

## <span id="page-15-0"></span>**The z/VSE Installation Tape**

The installation tape contains the datasets listed below. The sequence of the datasets is shown in the "Report of Tape Creation" which accompanies the installation tape.

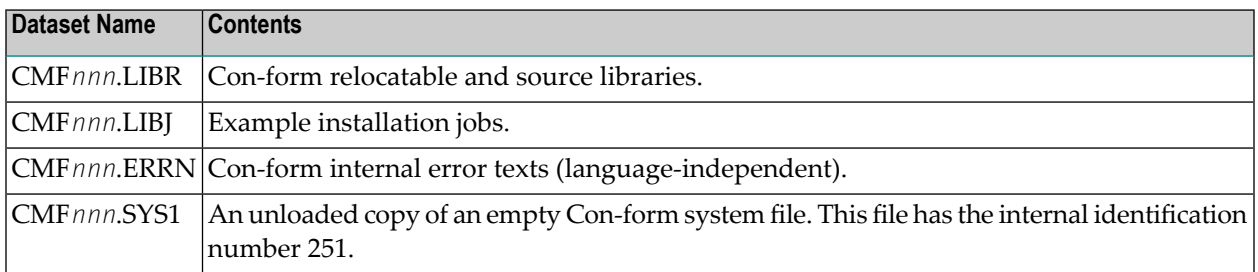

#### **Copying the Tape Contents to Disk**

If you are using System Maintenance Aid (SMA), refer to the SMA documentation (included on the current edition of the Natural documentation CD).

If you are not using SMA, follow the instructions below.

- Step 1 Copy data set [COPYTAPE.JOB](#page-16-0) from tape to disk
- Step 2 Modify [COPYTAPE.JOB](#page-16-1)
- Step 3 Submit [COPYTAPE.JOB](#page-17-0)

This section explains how to:

- Copy data set COPYTAPE.JOB from tape to library.
- Modify this member to conform with your local naming conventions.

The JCL in this member is then used to copy all data sets from tape to disk.

If the datasets for more than one product are delivered on the tape, the member COPYTAPE.JOB contains the JCL to unload the datasets for all delivered products from the tape to your disk, except the datasets that you can directly install from tape, for example, Con-nect INPL objects.

After that, you will have to perform the individual install procedure for each component.

#### <span id="page-16-0"></span>**Step 1 - Copy data set COPYTAPE.JOB from tape to disk**

The data set COPYTAPE.JOB (file 5) contains the JCL to unload all other existing data sets from tape to disk. To unload COPYTAPE.JOB, use the following sample JCL:

```
* $$ JOB JNM=LIBRCAT,CLASS=0, ↩
 +* $$ DISP=D, LDEST=(*, UID), SYSID=1
* $$ LST CLASS=A,DISP=D 
// JOB LIBRCAT 
* * * * * * * * * * * * * * * * * * * * * * * * * * * * * * * * * * * * * * * * * ↩
* 
      CATALOG COPYTAPE.JOB TO LIBRARY
       * * * * * * * * * * * * * * * * * * * * * * * * * * * * * * * * * * * * * * * * * ↩
* 
// ASSGN SYS004,NNN <------ tape address
// MTC REW,SYS004 
// MTC FSF,SYS004,4 
ASSGN SYSIPT,SYS004
// TLBL IJSYSIN,'COPYTAPE.JOB' 
// EXEC LIBR,PARM='MSHP; ACC S=lib.sublib' <------- for catalog
/*
// MTC REW, SYS004
ASSGN SYSIPT,FEC 
/* 
/& 
* $$ EOJ
```
#### Where:

- <span id="page-16-1"></span>■ NNN is the tape address
- lib.sublib is the library and sublibrary of the catalog

#### **Step 2 - Modify COPYTAPE.JOB**

Modify COPYTAPE.JOB to conform with your local naming conventions and set the disk space parameters before submitting this job.

### <span id="page-17-0"></span>**Step 3 - Submit COPYTAPE.JOB**

Submit COPYTAPE.JOB to unload all other data sets from the tape to your disk.

## <span id="page-18-0"></span>**The VM/CMS Installation Tape**

The installation tape contains the datasets listed below. The sequence of the datasets is shown in the "Report of Tape Creation" which accompanies the installation tape.

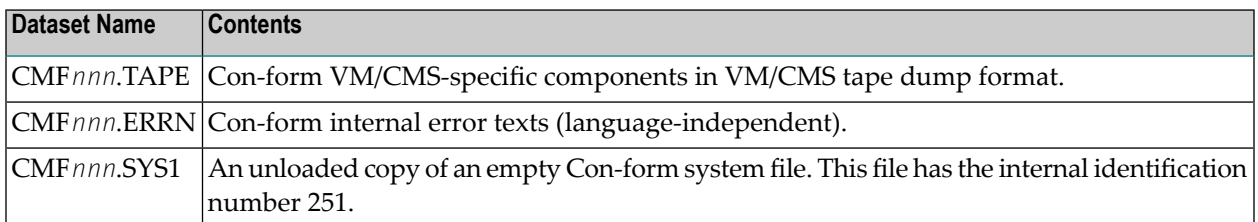

#### **Copying the Tape Contents to Disk**

1. To position the tape for the TAPE LOAD command, calculate the number of tape marks as follows:

If the sequence number of CMF*nnn*.TAPE, as shown by the Report of Tape Creation, is n, you must position over 3n - 2 tape marks (that is, FSF 1 for the first dataset, FSF 4 for the second, etc.).

2. Access the disk that is to contain the Con-form installation files as disk "A".

The size of the disk must be at least 1500 4-KB blocks, for example, 10 cylinders on 3380-type disks or 12000 blocks FB-512.

- 3. Ask the system operator to attach a tape drive to your virtual machine at address X'181' and mount the Con-form installation tape.
- 4. Position the tape by issuing the CMS command:

TAPE FSF fsfs

where fsfs is the number of tape marks and is calculated as described above.

5. Load the Con-form under CMS installation material by issuing the CMS command:

TAPE LOAD \* \* A

6. Keep the tape drive attached to your virtual machine, because the tape is still needed during the installation procedure.

## <span id="page-19-0"></span>**The BS2000/OSD Installation Tape**

The installation tape contains the files listed below. The sequence of the files is shown in the "Report of Tape Creation" which accompanies the installation tape.

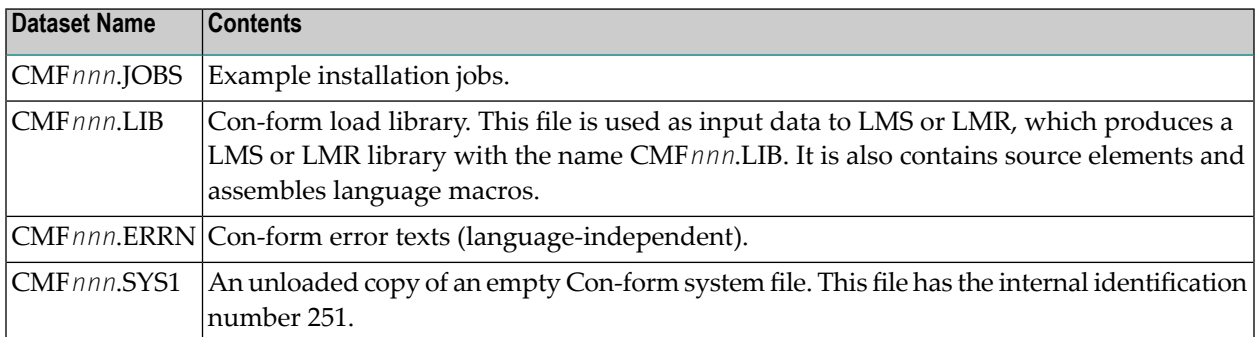

#### **Copying the Tape Contents to Disk**

If you are not using SMA, use the procedure described below. In this procedure, the values specified below must be supplied.

<span id="page-19-1"></span>To copy the datasets from tape to disk, perform the following steps:

- 1. Copy the Library [SRVnnn.LIB](#page-19-1) from Tape to Disk
- 2. Copy the Procedure [COPY.PROC](#page-20-0) from Tape to Disk
- 3. Copy all [Product](#page-20-1) Files from Tape to Disk

#### **1. Copy the Library SRVnnn.LIB from Tape to Disk**

This step is not necessary if you have already copied the library *SRVnnn.LIB* from another Software AG tape. For more information, refer to the element #READ-ME in this library

The library *SRVnnn.LIB* is stored on the tape as the sequential file *SRVnnn.LIBS* containing LMS commands. The current version nnn can be obtained from the Report of Tape Creation. To convert this sequential file into an LMS-library, execute the following commands:

```
/IMPORT-FILE SUPPORT=*TAPE(FILE-NAME=SRVnnn.LIBS, -
/ VOLUME=<volser>, DEV-TYPE=<tape-device>)
/ADD-FILE-LINK LINK-NAME=EDTSAM, FILE-NAME=SRVnnn.LIBS, -
   SUPPORT=*TAPE(FILE-SEQ=3), ACC-METH=*BY-CAT,
   / BUF-LEN=*BY-CAT, REC-FORM=*BY-CAT, REC-SIZE=*BY-CAT
/START-EDT
@READ '/'
@SYSTEM 'REMOVE-FILE-LINK EDTSAM'
@SYSTEM 'EXPORT-FILE FILE-NAME=SRVnnn.LIBS'
```

```
@WRITE 'SRVnnn.LIBS'
@HALT
/ASS-SYSDTA SRVnnn.LIBS
/MOD-JOB-SW ON=1
/START-PROG $LMS
/MOD-JOB-SW OFF=1
/ASS-SYSDTA *PRIMARY
```
Where:

- <tape-device> is the device-type of the tape, e.g. TAPE-C4
- <span id="page-20-0"></span>■ <volser> is the VOLSER of the tape (see Report of Tape Creation)

#### **2. Copy the Procedure COPY.PROC from Tape to Disk**

To copy the procedure COPY.PROC to disk, call the procedure P.COPYTAPE in the library SRVnnn.LIB:

```
/CALL-PROCEDURE (SRVnnn.LIB,P.COPYTAPE), -
/ (VSNT=<volser>, DEVT=<tape-device>)
```
<span id="page-20-1"></span>If you use a TAPE-C4 device, you may omit the parameter DEVT.

#### **3. Copy all Product Files from Tape to Disk**

To copy all Software AG product files from tape to disk, enter the procedure *COPY.PROC*:

/ENTER-PROCEDURE COPY.PROC, DEVT=<tape-device>

If you use a TAPE-C4 device, you may omit the parameter DEVT. The result of this procedure is written to the file 'L.REPORT.SRV'.

# <span id="page-22-0"></span>**3 Installation Procedures for Con-form**

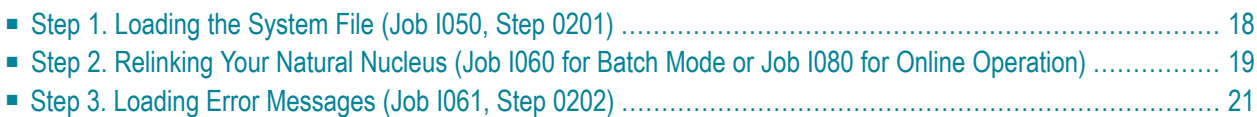

This section describes step by step how to install Con-form under the operating systems z/OS, z/VSE, VM/CMS and BS2000/OSD. It contains the following topics:

**Note:** Before you begin the installation procedures, determine if this is the first time that Con-form is being installed or whether this version is to replace an existing Con-form version. See **Using System [Maintenance](#page-9-1) Aid** .

## <span id="page-23-0"></span>**Step 1. Loading the System File (Job I050, Step 0201)**

If you are migrating from another version of Con-form, skip this step and continue with the next step.

If this is a first time installation, proceed with this step.

One Adabas file will be used by Con-form for storage and retrieval of texts, documents and other information (this is referred to as the Con-form system file). The following procedure prepares the file for subsequent use by Con-form.

Create the new Adabas file using the Adabas utility program ADALOD. Use the dataset CMF*nnn*.SYS1 as input. The ISN REUSE flag of the Con-form system file should be set to ON. The specifications of the NTLFILE macro call in the Natural parameter module must correspond to the file number and the DBID of the database in which this file is contained. The internal file identification number 251 refers to the Con-form system file (CMF*nnn*.SYS1).

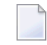

**Note:** Whenever this file is loaded and reloaded, you must specify the USERISN option to ensure that the ISN assignments of the database records remain unchanged.

For a medium-sized installation the following ADALOD parameters can be used for the system file:

ADALOD LOAD FILE=16,MAXISN=350000,ASSOPFAC=5,DATAPFAC=15, ADALOD DSSIZE=100,TEMPSIZE=20,SORTSIZE=10,ISNREUSE=YES

## <span id="page-24-0"></span>**Step 2. Relinking Your Natural Nucleus (Job I060 for Batch Mode or Job I080 for Online Operation)**

#### **2.1 Modify Parameter Modules**

Generating an executable Natural/Con-form nucleus is almost identical to generating a standard Natural nucleus. The changes that must be applied are given below.

- 1. The keyword parameter CSIZE=*nn* must be set to a value of 70 or more. This parameter can be specified either in the NTPRM macro call, or dynamically when Con-form is invoked. If this parameter is not specified correctly, Natural error 5300 or 5319 will occur whenever Con-form is called.
- 2. The keyword parameter MAXCL (maximum number of program calls between successive terminal dialogue steps) should reflect the number of program calls during execution of the COMPOSE statement.
- 3. The keyword parameter MADIO (maximum number of DBMS calls between successive screen I/O operations) should reflect the number of times the database is accessed during execution of the COMPOSE statement.
- 4. The profile parameter RCA (controls dynamic loading of the CSTATIC programs) in the macro NTPRM can be set to ON.
- 5. If Con-form is to be link-edited as a separately loadable module, NTALIAS must be specified within the Natural parameter module. For example:
	- **NTALIAS** NATGWCNT, *load module name*
	- **NTALIAS** CONFORMR, *load module name*
	- **NTALIAS** CONFORMA, *load module name*
	- **NTALIAS** CONFORME, *load module name*
	- **NTALIAS** CONFORMM, *load module name*
	- **NTALIAS** CONFORMF, *load module name*
	- **NTALIAS** CONFORMU, *load module name*

"NTALIAS NATGWCNT, *load module name*" is specified only when the load module name is different from NATGWCNT.

6. An additional macro call must be specified to define the Con-form system file to the nucleus. The name of the macro is NTLFILE. The NTLFILE macro call must be placed after the NTPRM macro call.

NTLFILE is a keyword macro with the following parameters:

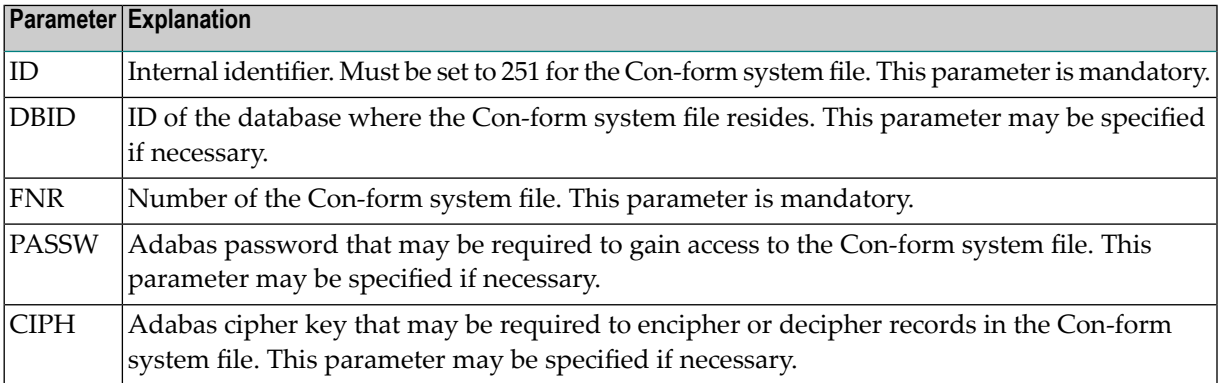

The NTLFILE macro is contained in the appropriate Natural source library.

As an alternative to using this macro, the dynamic parameter LFILE can be specified when Conform is invoked. The format is:

#### LFILE=(251,dbid,fnr<,passw><,ciph>)

where the parameters shown in pointed brackets are optional.

#### **2.2 Assemble and Link Parameter Module**

#### **2.3 Link-edit a Natural/Con-form Nucleus**

Use the standard link procedure as described in the *Natural Installation and Operations* documentation.

Include the load modules CONFRUN, CONFUPP, CONFLOW, CONFTRA, CONFSRT, CONDCA, CONDTR1 and CDFTTAB from the Con-form load library (for both batch and TP environments).

If Con-form is to be link-edited as a separately loadable module, those modules may form a module of their own. In this case, CONFRUN must be the first module to be included.

## <span id="page-26-0"></span>**Step 3. Loading Error Messages (Job I061, Step 0202)**

The Natural utility program ERRLODUS is used in batch mode to load the Con-form error texts into the Natural system system file (required). The dataset CMF*nnn*.ERRN must be assigned to workfile 02.

If Natural Security is not installed, use the following:

LOGON SYSERR ERRLODUS FIN

If Natural Security is installed, use the following:

SYSTEM,USER ID, PASSWORD ERRLODUS FIN